## Creating Aleph Workflow Scripts with e-Glue

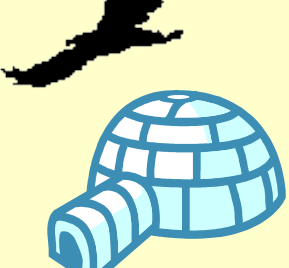

NAAUG - 2003 Sue Julich Systems Librarian (Applications Development & Support II) The University of Iowa Libraries Monday, May 05, 2003

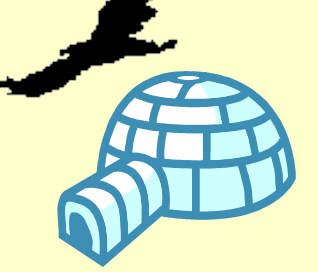

## What is e-Glue?

## **An authoring tool**

#### **Workflow: step-by-step help**

• Offers the ability to create training sessions that users can use at their own pace and at their own workstation

#### **Helper: context-sensitive help**

• Allows locally customizable, context-sensitive linkage between screen elements and help topics

## **A viewer**

- Allows staff to individually select which workflows they want assistance with
- **Supports scripted training sessions without instructor** intervention (self training)

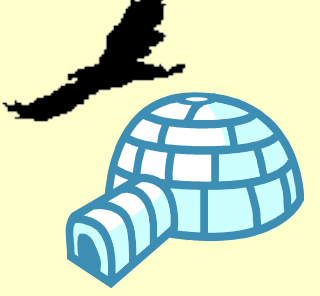

## Creating Processes

- Project staff develop scripts using general Iowa workflows/terminology
- Technical Coordinator copies and edits scripts to follow generic Aleph workflows/terminology
- Process is captured and saved in Iowa Project and in Aleph500 Project.

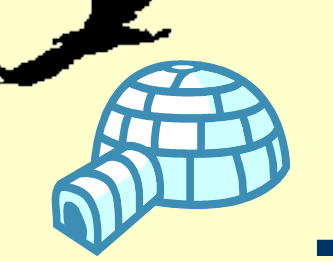

# Project Background

Iowa began creating e-Glue scripts fall 2002

- **Acquisitions (fall 2002)**
- Cataloging (winter 2002)
- Serials (spring 2003)
- **Circulation (summer/fall 2003)**

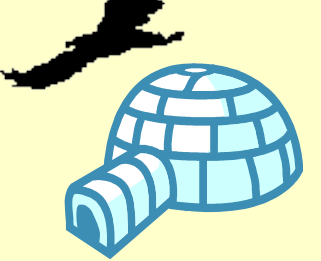

# Processes Completed

#### *Acquisitions* **/** *Administrative*

- Creating a Vendor Record Control Data
- Creating a Vendor Address Record
- Creating a Budget (Fund) Record
- Creating an Order Record (Purchase Order)
- Acquisitions Based Receiving (Arrival) Order Type M, O
- Creating a General Invoice/Registering a Payment
- Claiming a Monograph (Initial Claim/Subsequent Claims)
- Creating a Subscription Record in Acquisitions

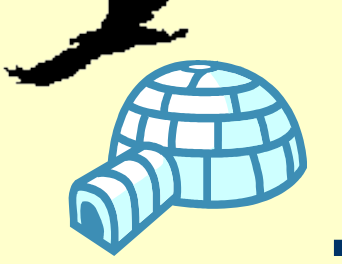

# Processes Completed

#### *Cataloging*

- Fixed Field Editing & Help on field
- Creating a Basic HOLdings Record
- Creating an ITM Link
- Creating and Saving a Template

#### *Serials (in process)*

- Creating a Subscription Record in Serials
- Creating a Subscription Record in Acquisitions
- Creating Publication Schedules
- Arrival in Serials Client
- Claiming in the Serials Client

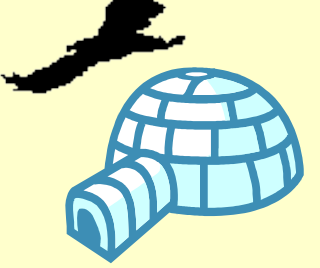

# Processes Completed

## Cross-Module

- How to search for a record using SCAN
- How to search for a record using FIND

■ Creating an Item Record

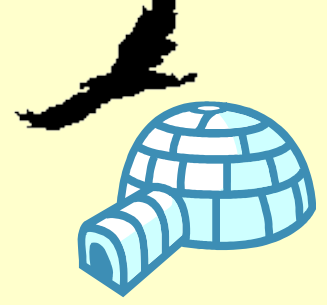

# e-Glue Terminology

- **Project:** a collection of workflow processes.
- **Process:** series of consecutive online steps and actions required to bring about a desired result
- **Topic:** a description of each step or action
- **Element:** any component part of an online display

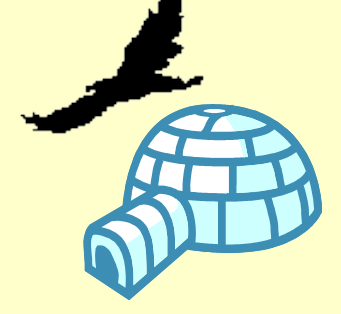

## Putting Them Together

## **Topics + Elements = Process**

## **Process + Process = Project**

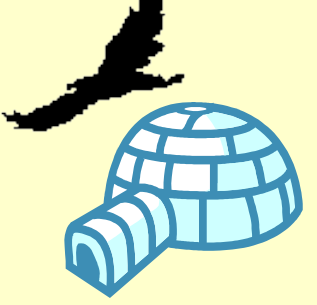

# What is a topic?

- **A single step or action required to complete a discrete task or workflow**
- **Types of topics**
	- **Help "balloons"**
	- **External files**
	- **Web pages**
	- **E-Mail**

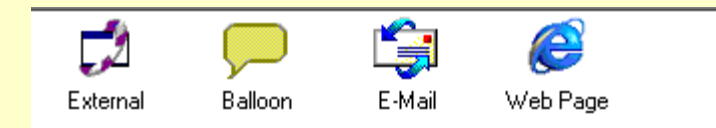

# **Steps to Create a Process**

**Create topics in e-Glue**

**Capture Elements in Aleph**

**Link Topics to Captured Elements**

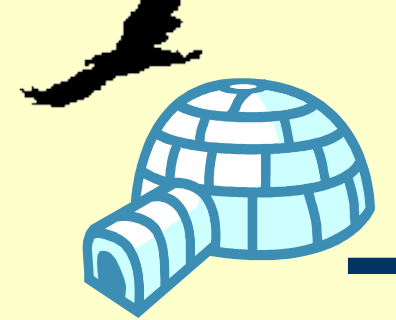

## **e-Glue Builder**

- Topic Explorer
- Context Navigator
- Process Navigator
- Control Panel
- Toolbars
- Change screens
- Notes

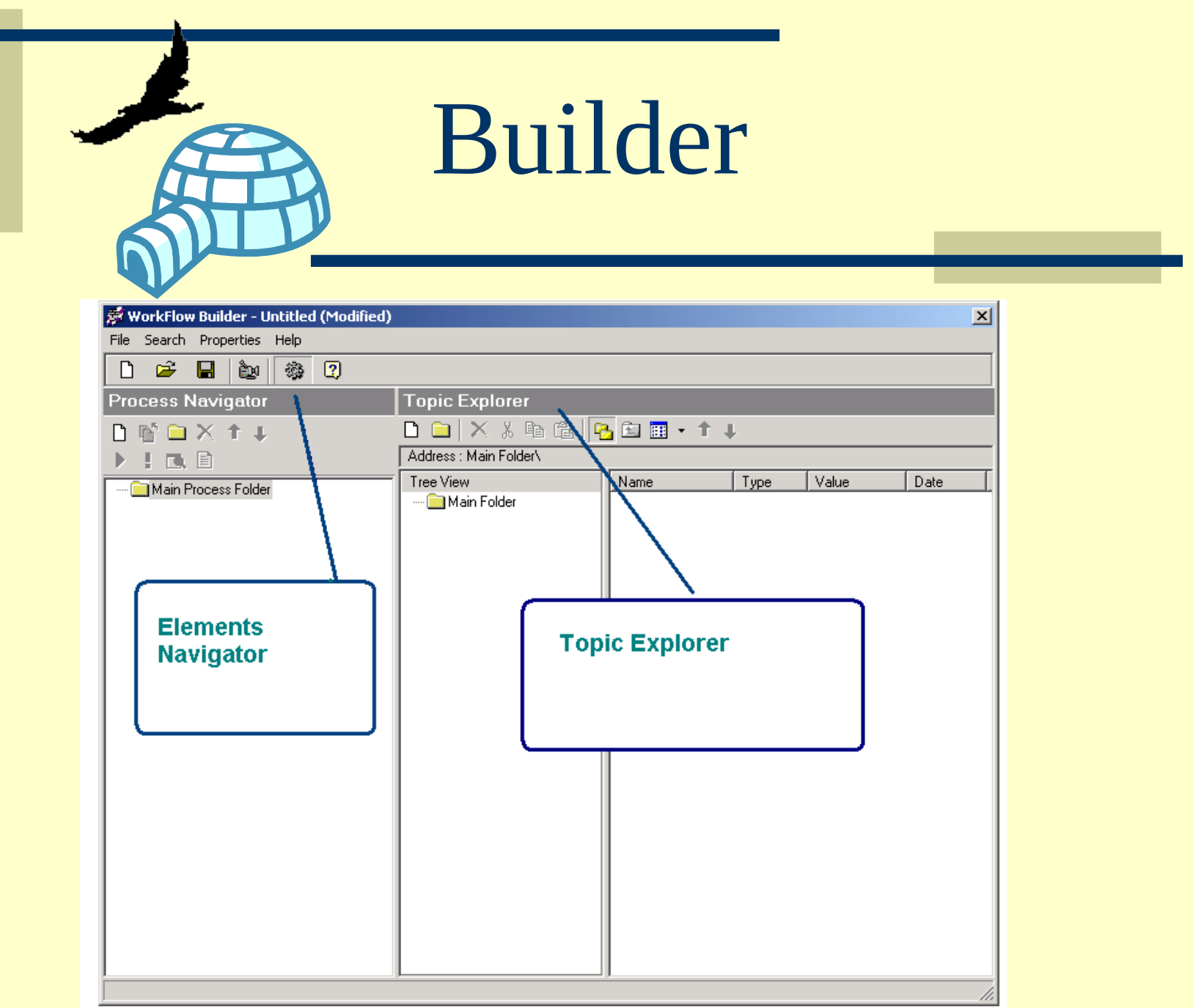

<u> The Common State Common</u> the company of the company 

\_\_\_\_ the control of the control 

 $\mathcal{L}^{\text{max}}_{\text{max}}$ 

 $\sim 10^{11}$  m  $^{-1}$ 

the control of the control **Contract Contract** 

**Service**  $\sim 10^{11}$ 

and the control of the control of \_\_\_\_\_

**Service** 

 $\sim$ 

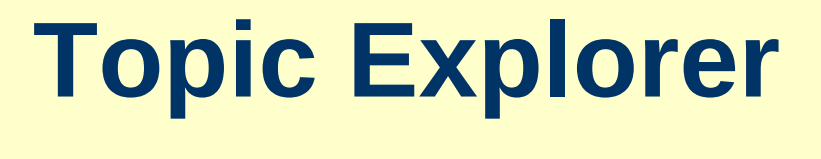

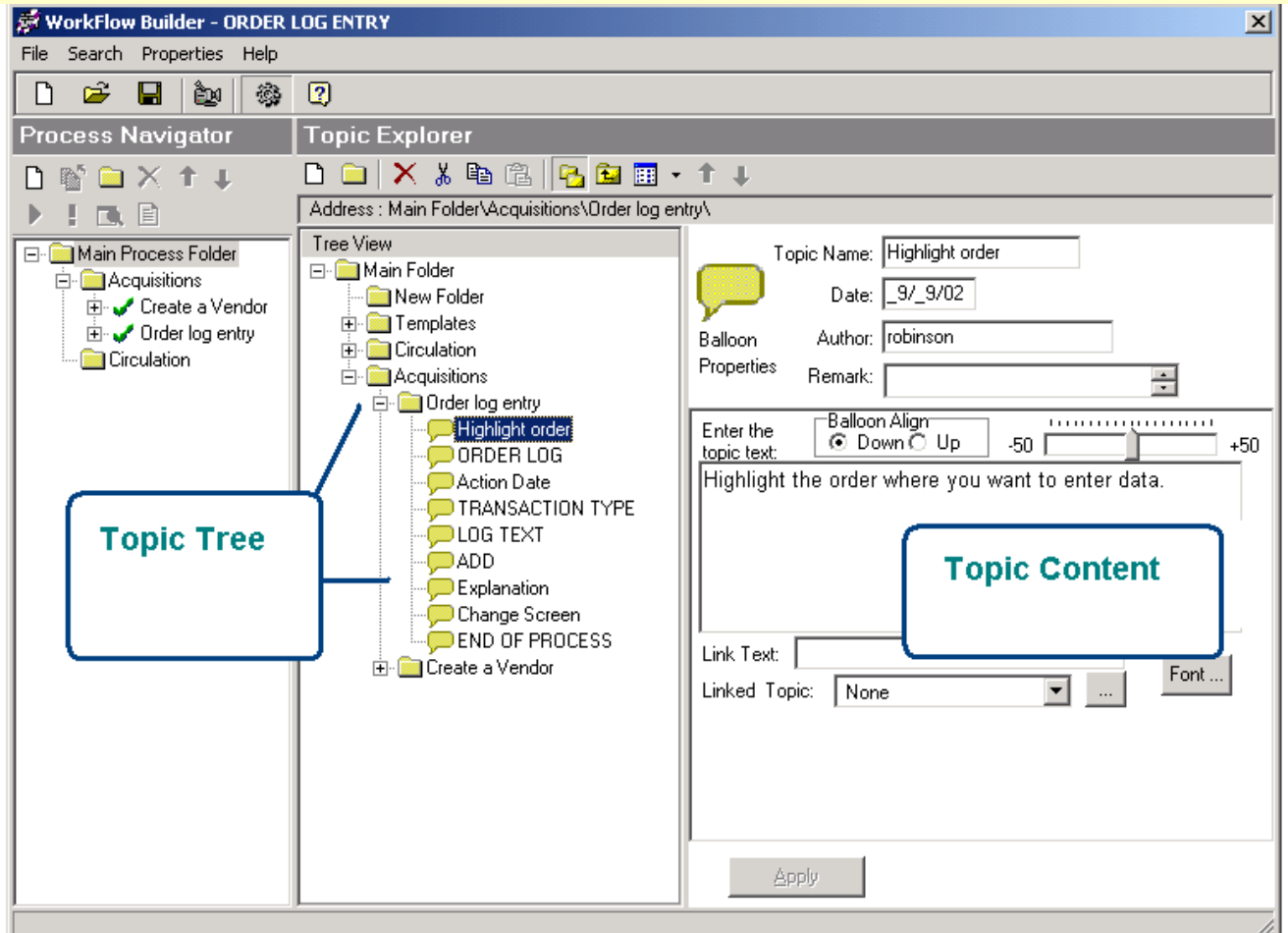

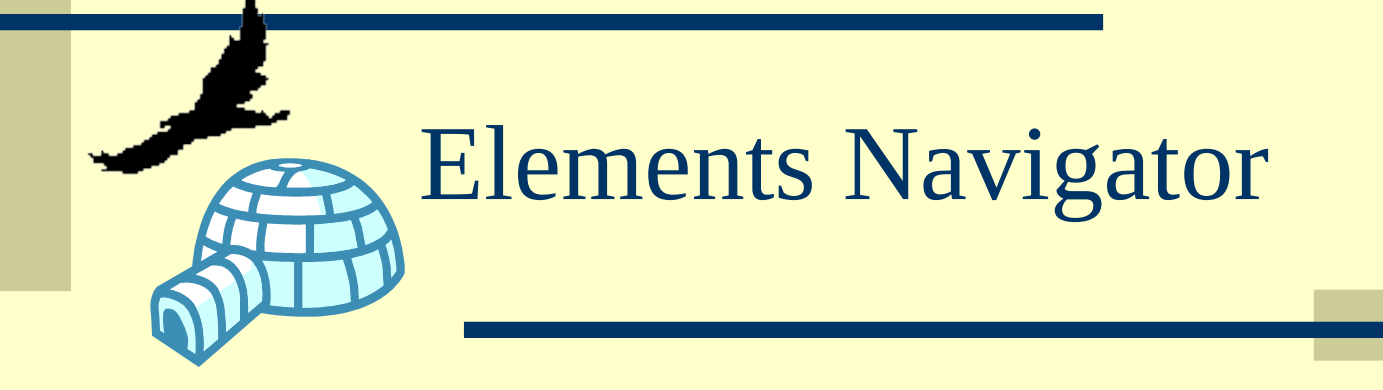

• The Elements Navigator is used to display the captured elements.

- The Elements Navigator has two modes:
	- **Context Navigator and**
	- **Process Navigator**

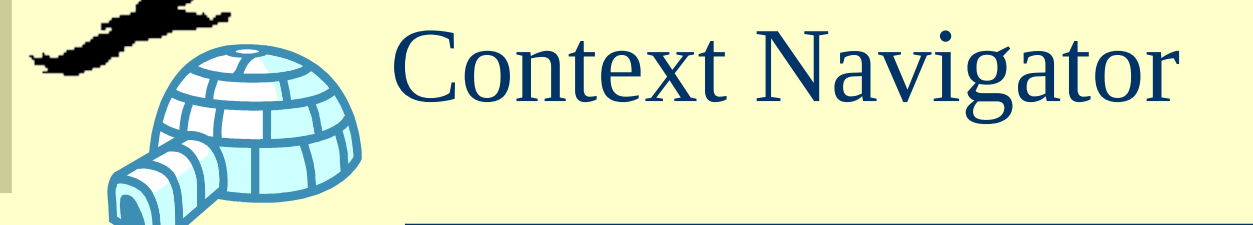

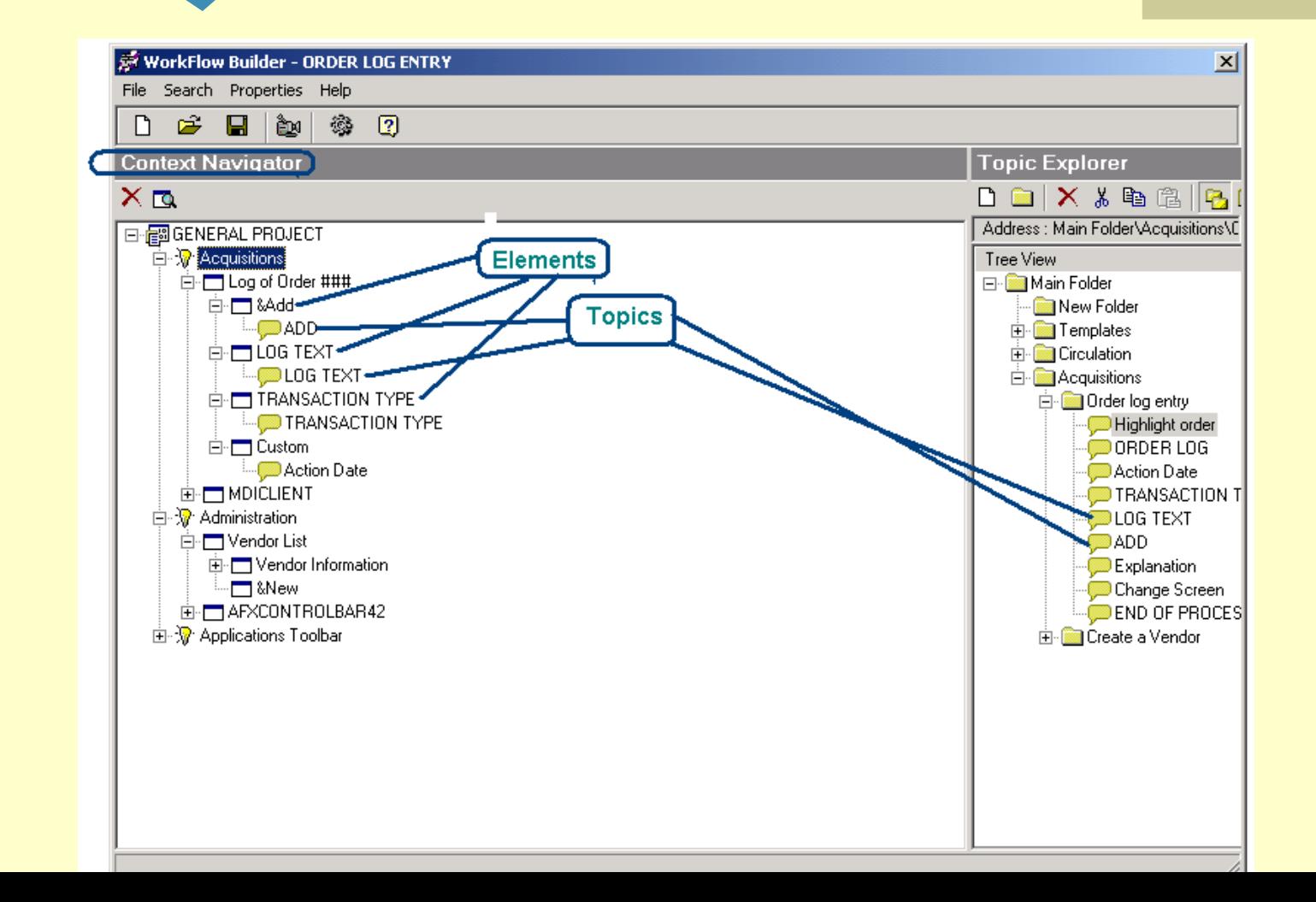

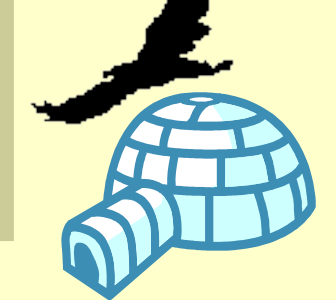

## Process Navigator

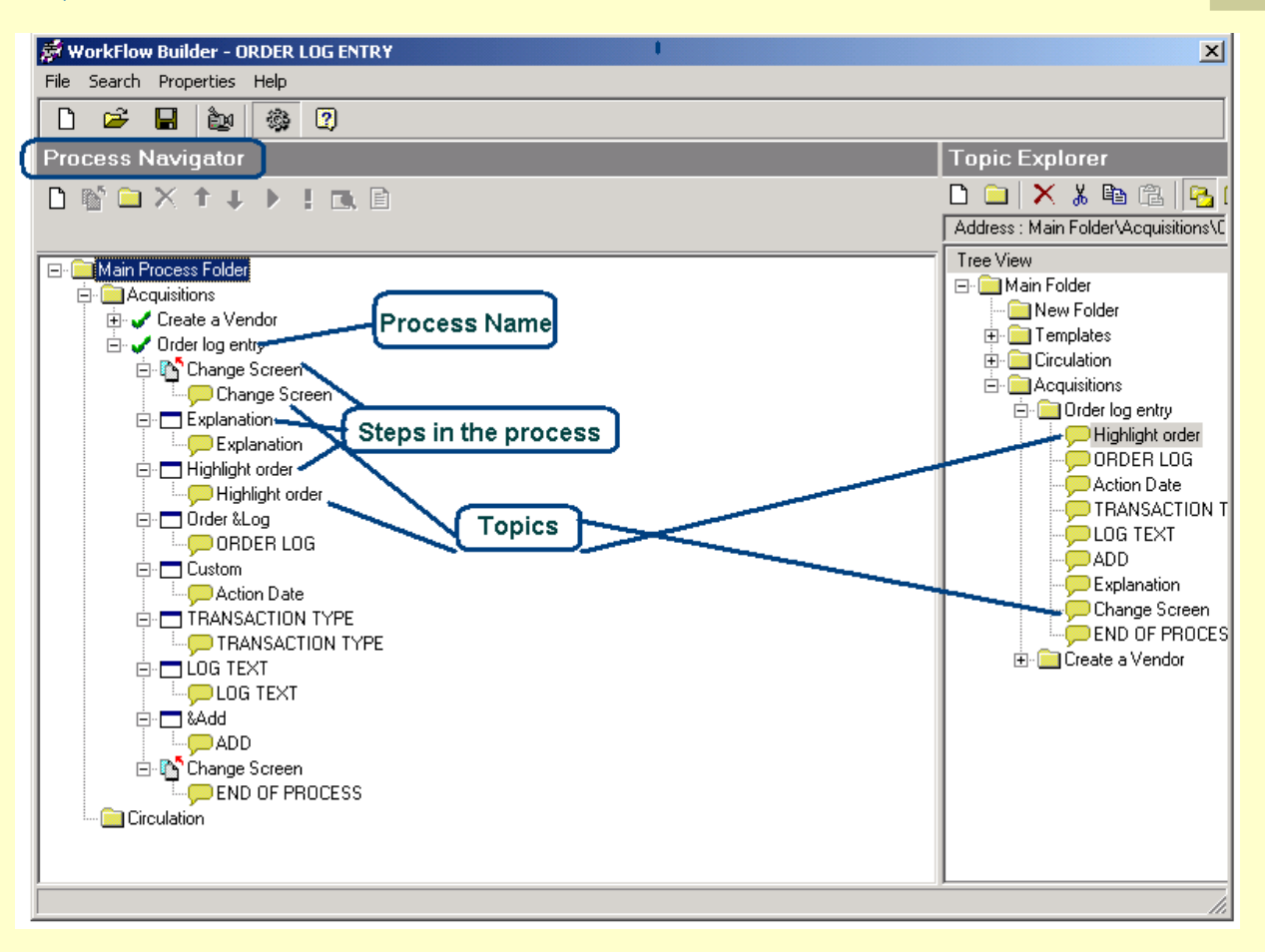

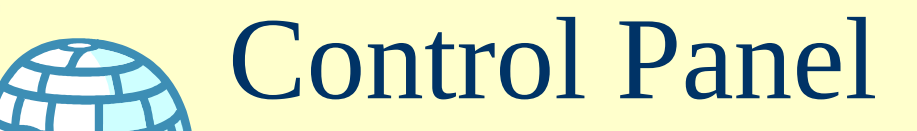

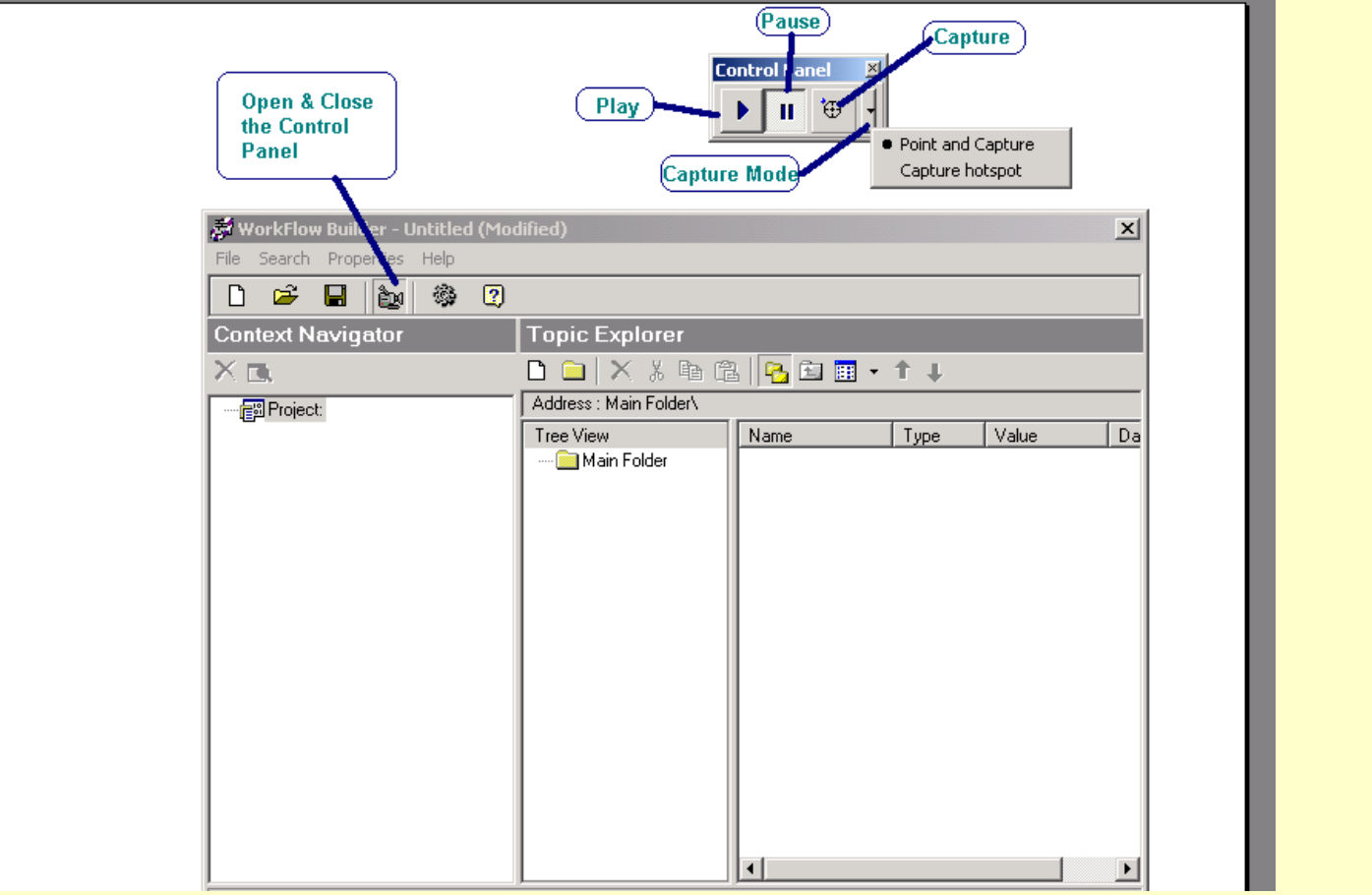

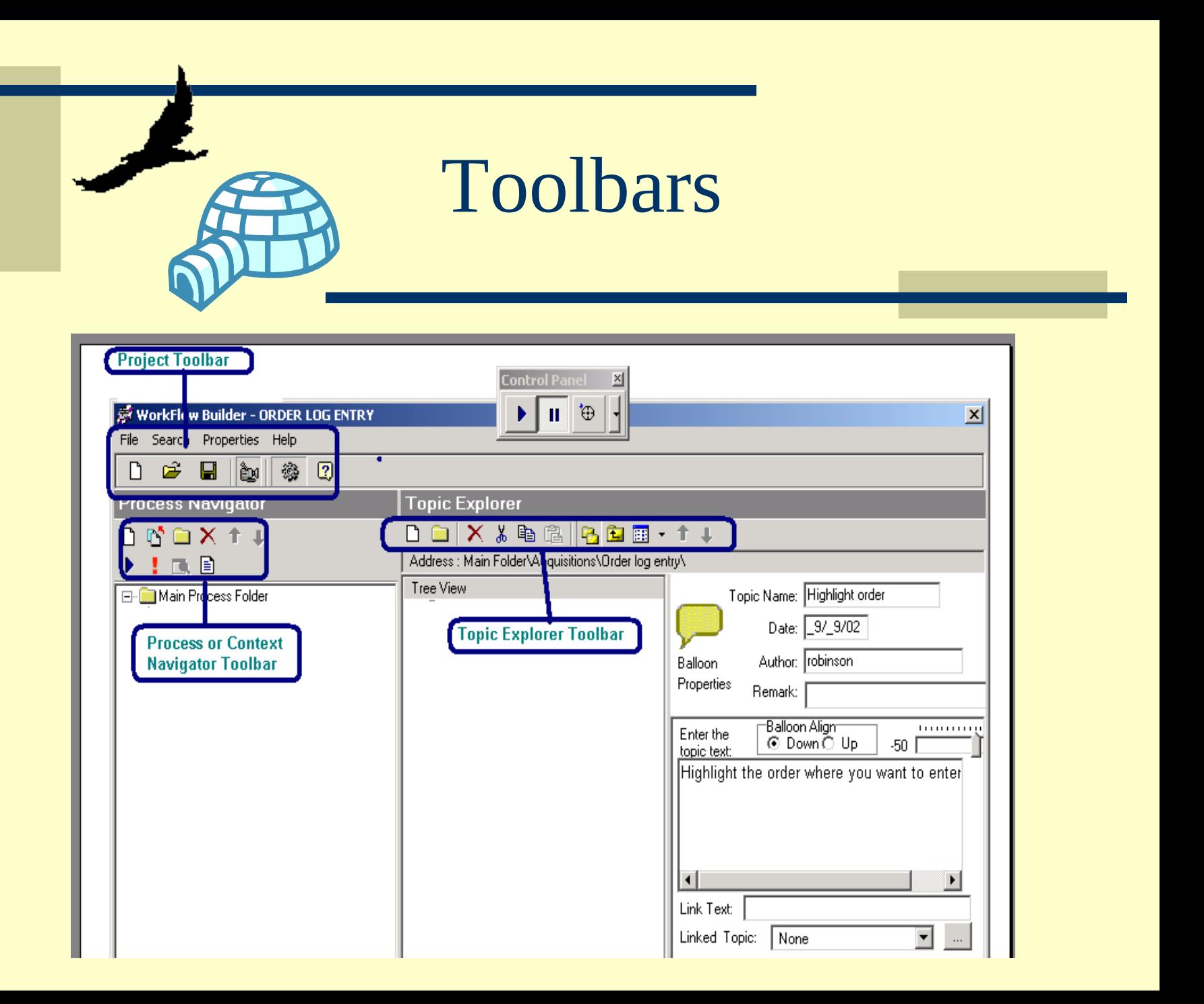

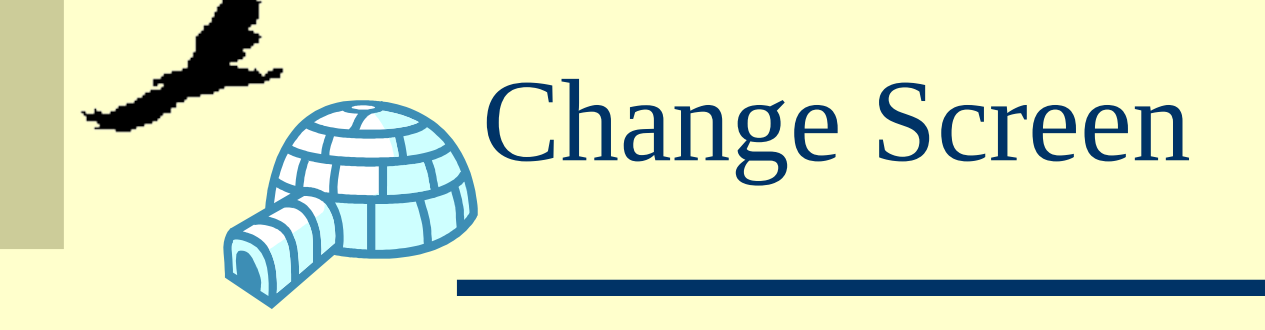

- Change screen is a feature of the Process Navigator. It's purpose is to direct the user to the screen he must go to in order to proceed with the process.
- Change screen will appear whenever the user has a different screen open than the screen to which the next topic is directed.
- Change screen will not disappear until the user is at the correct screen

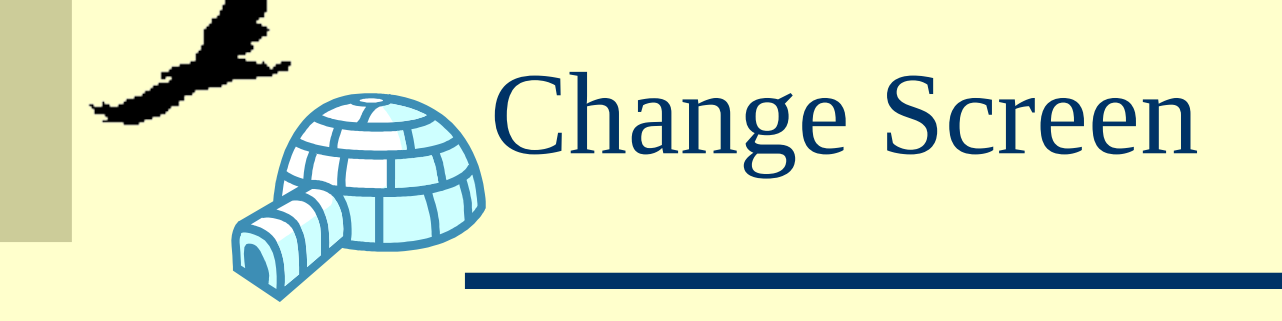

 There must be a Change Screen balloon at the top of every process directing the user to correct screen. The Captured Process itself starts at the first step on the correct screen NOT at a description of how to get to the correct screen.

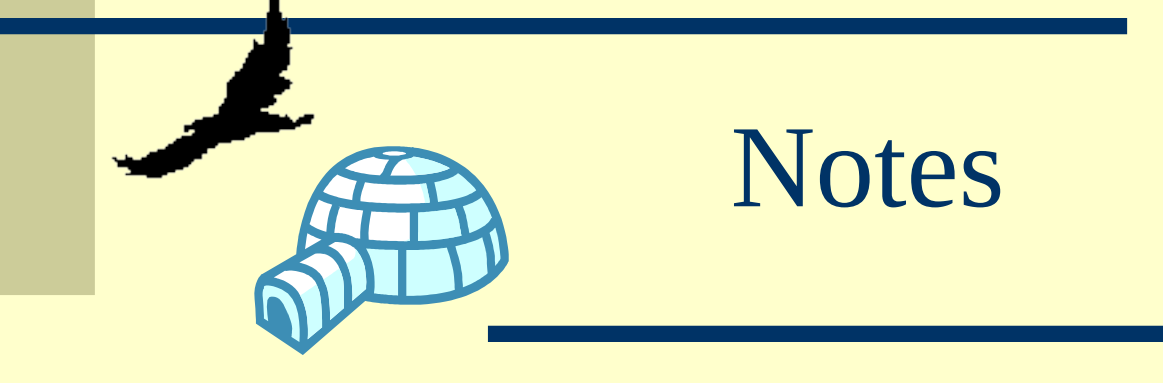

- Note is a feature of the Process Navigator.
- It is a balloon Topic that appears at the center of the screen but is not attached to a specific element.
- The Note's purpose is to provide a space for random help in the middle of a Process.

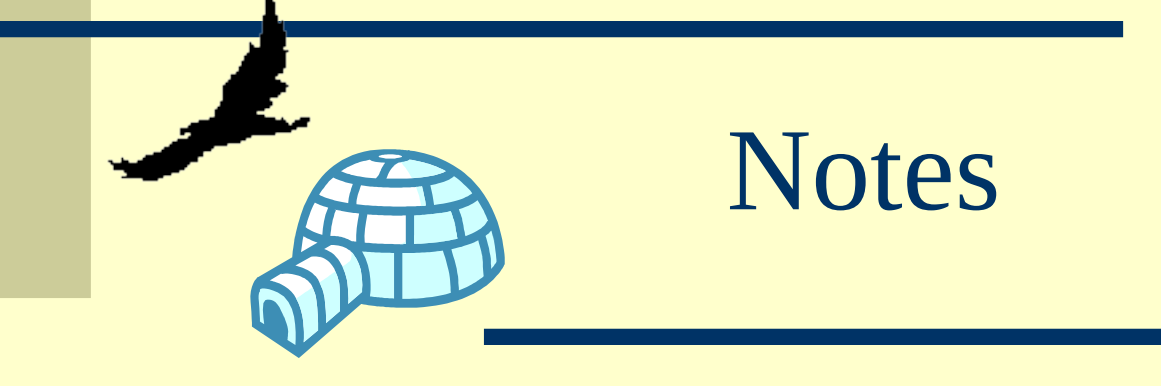

- It will appear where ever it is placed in the Process, regardless of the users actions and will disappear when clicked on.
- The final step in every process is a NOTE that says "End of Process"